## **Contents**

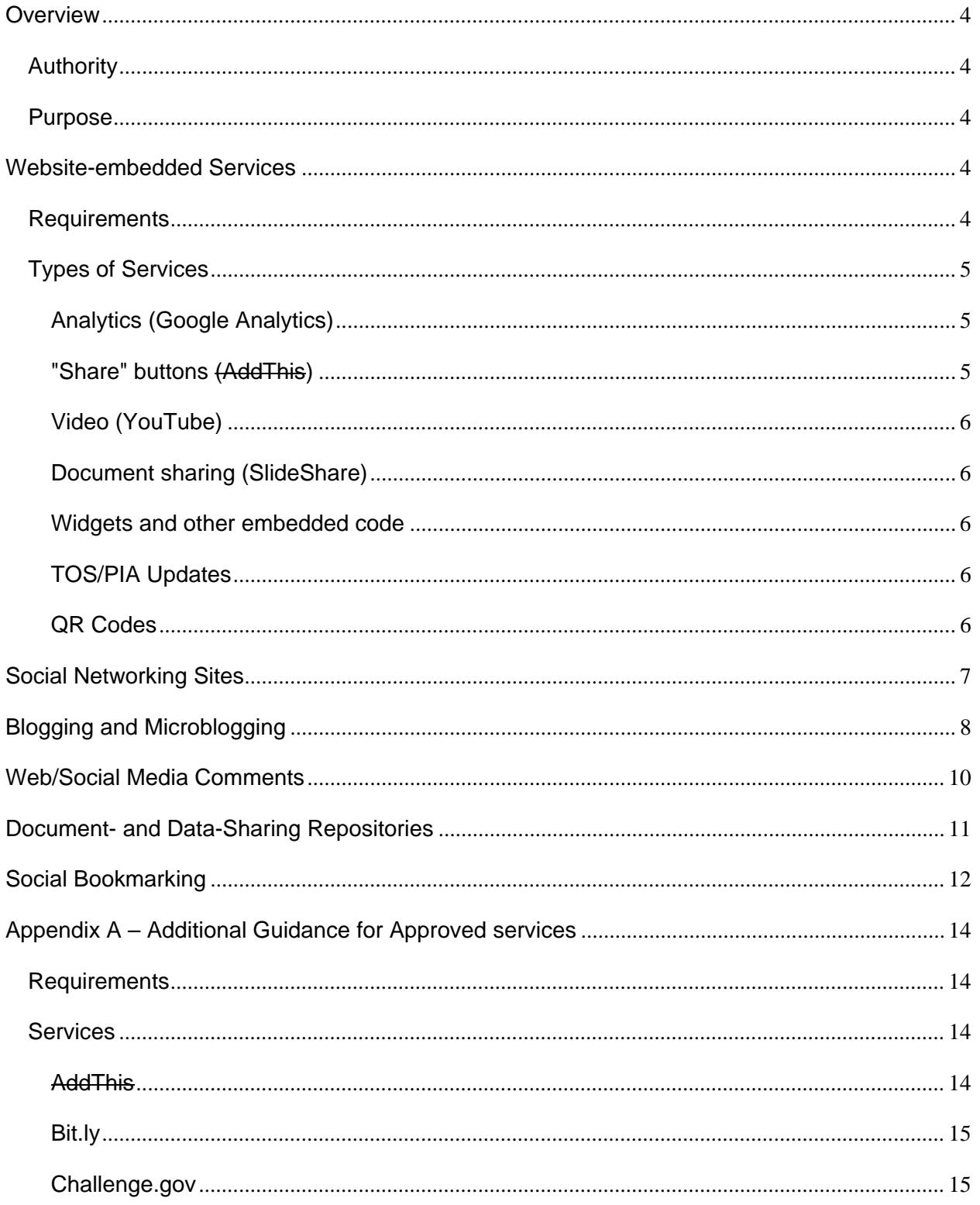

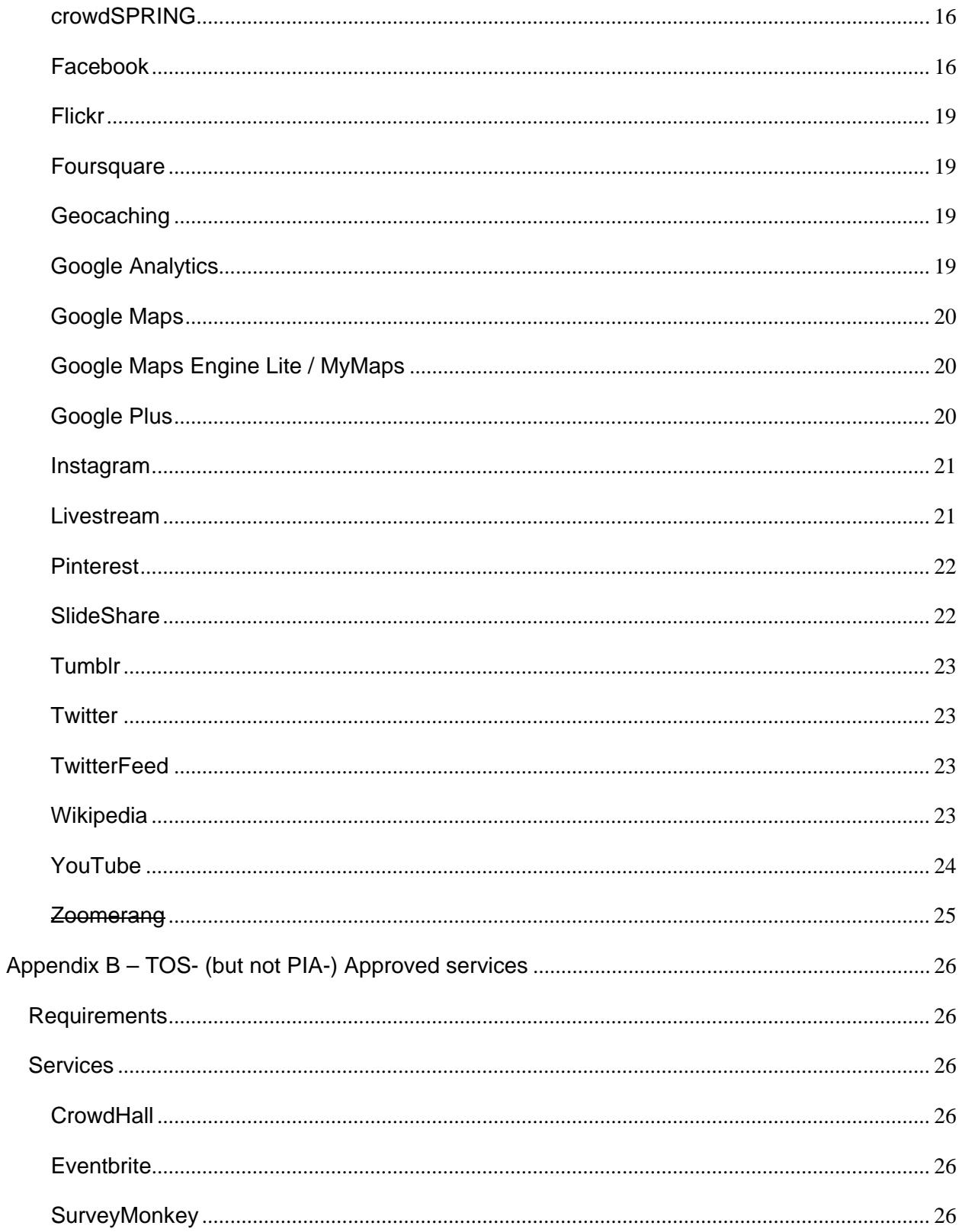

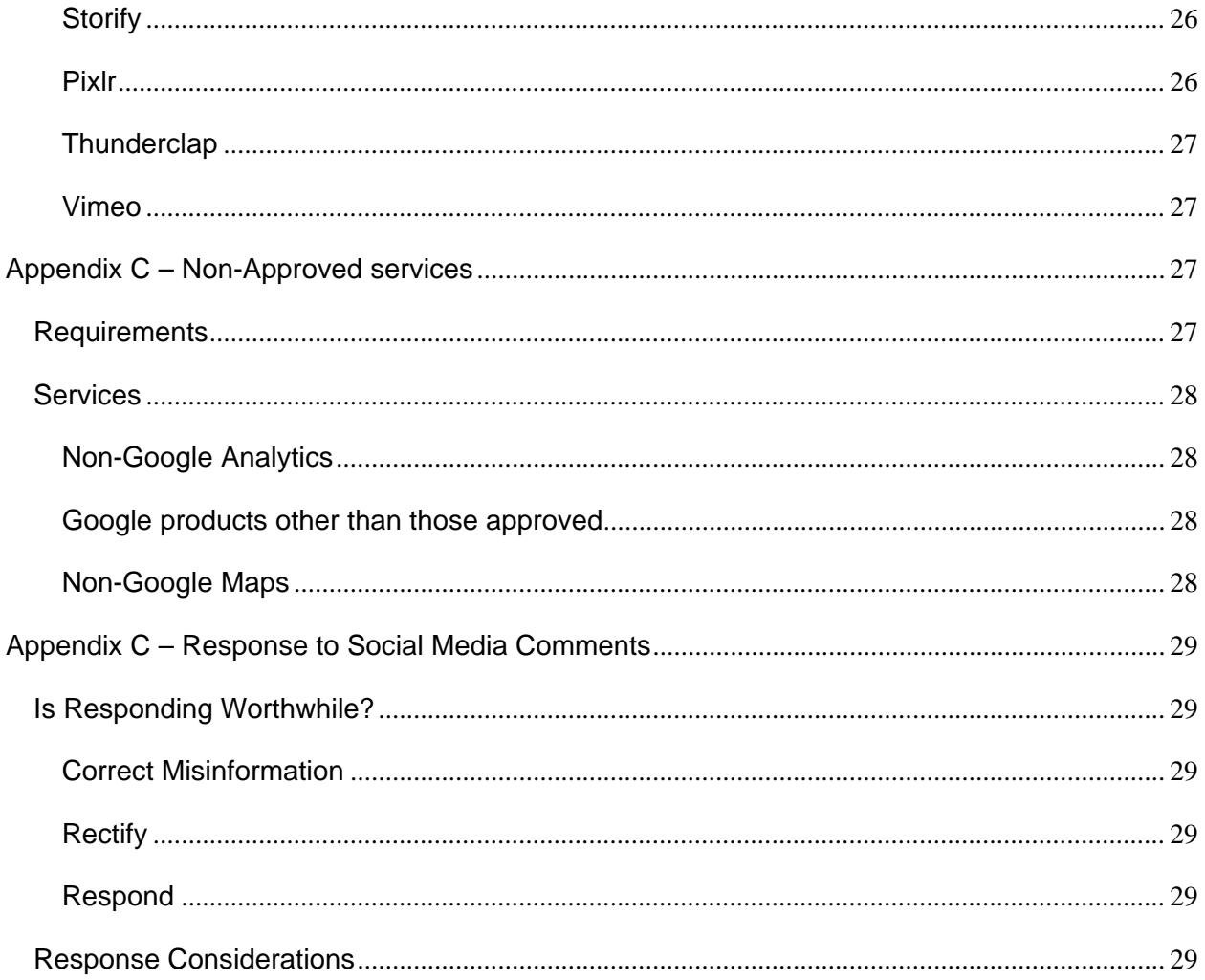

# <span id="page-3-0"></span>**Overview**

## <span id="page-3-1"></span>*Authority*

The DOI Social Media Guidebook is published under the authority of 110 DM 5.3 D, of the Departmental Manual.

# <span id="page-3-2"></span>*Purpose*

The DOI Social Media Guidebook provides official guidance to bureaus and offices in their use of social media and related tools, including but not limited to:

**Website-embedded Services** (not limited to analytics and widgets, including "share" buttons)

**Social Networking Sites**

**Blogs and Microblogs**

**Comments to DOI Posts**

#### **Document- and Data-sharing Repositories**

#### **Social Bookmarking Services**

Some elements of the guidebook are hard rules. Others are recommendations. Still others are requests for advice. As with most SocMed use, collaboration will generally be more helpful than criticism.

The associated DOI Social Media Policy outlines specific rules for the use of social media at DOI. Before embarking on any use of social media for official purposes, consult the [Social Media Policy.](http://www.doi.gov/notices/Social-Media-Policy.cfm)

This is a living (official) document, undergoing edits on a frequent basis. It is not recommended that you print this guidebook; rather, please work from the [current online edition.](http://www.doi.gov/notices/loader.cfm?csModule=security/getfile&pageid=239607)

# <span id="page-3-3"></span>**Website-embedded Services**

## <span id="page-3-4"></span>*Requirements*

DOI websites (e.g. DOI.gov) may use third-party embedded code, provided that certain procedures are followed:

- A. Embedded code must be evaluated by IT security to ensure it does not introduce vulnerabilities into any DOI site. Consult with IT security officials in your bureau before embedding code on your site.
- B. DOI or bureau websites employing embedded code must disclaim endorsement for the code and/or the code's provider, or the suitability of the code for any other use. The site must also disclaim that any non-Federal external site linked to the code is outside of DOI or bureau control. Neither DOI, nor the bureau, take responsibility for the external site's compliance, or lack thereof, with any law, regulation, or DOI or bureau policy. Terms of Service (TOS): DOI must have approved Terms of Service with the provider. Generally, TOS negotiation occurs

at the DOI/OCO level, so the revised/amended TOS may apply to all DOI bureaus and offices. Bureaus and offices should not conduct their own TOS negotiations for such services without permission of OCO, to avoid replication of efforts.

- C. [Privacy Impact Assessment](http://oneinterior.doi.net/oneinterior/technology/dwc/loader.cfm?csModule=security/getfile&PageID=117570) (PIA): DOI requires a preliminary PIA for all systems. The preliminary PIA determines if the system contains PII, and is kept as a record by the Department. The PIA documents the assessment of how government actions may affect citizens, providing both a paper trail and an opportunity for multiple parties to offer thoughts, criticism and approval or disapproval. Contact your privacy officer for further information on Privacy Impact Assessments.
- D. System of Records Notice (SORN): Any DOI action which creates a System of Records may only create it within the auspices of a System of Records Notice.
- E. Failure to comply: Failure to comply with the above may result in disciplinary action. Creation of a System of Records without a proper SORN may result in fines ranging from \$1000 to \$5000.
- F. With rare exceptions, we do not approve of embedded code which provides identity data of our website users to third parties. For example, social media buttons and embeddable feeds of various forms can typically transmit identity information and plant cookies. Such buttons and feeds should not be used.

# <span id="page-4-0"></span>*Types of Services*

## <span id="page-4-1"></span>**Analytics (Google Analytics)**

According to DOI's PIA, any IP address passed from our users to the analytics provider will have its final octet masked to allow limited geolocation-based reporting but will both prevent the IP address from being considered PII and deal with certain privacy concerns.

## <span id="page-4-2"></span>**"Share" buttons (AddThis)**

NOTE: OS No longer uses AddThis. Our replacement code "NCShare" (No Cookie Share) is available on GitHub (https://github.com/usinterior/ncshare).

DOI has approved the AddThis social media "share" button service. This does not imply any endorsement of AddThis, merely that TOS and PIA have been completed for this service.

- a. When creating an AddThis "share" button, you may activate analytics. AddThis analytics do not provide DOI with PII.
- b. No other "share" buttons have been approved.
	- i. Note: Certain popular SocMed "share" tools have been noted in the popular press for their data-gathering technology.
	- ii. The DOI Digital Strategy team is particularly wary of placing externally sourced code on .gov websites (and any other sites that we might have authority over) that runs a risk of degrading user privacy.

### <span id="page-5-0"></span>**Video (YouTube)**

DOI has approved YouTube embedding, under certain conditions. Please see "Appendix A – Additional Guidance for Approved services" for details.

### <span id="page-5-1"></span>**Document sharing (SlideShare)**

DOI has approved SlideShare embedding, under certain conditions. Please see "Appendix A – Additional Guidance for Approved services" for details.

### <span id="page-5-2"></span>**Widgets and other embedded code**

A widget is a portable piece of computer code that can be executed within a Web page to allow content from one site to be presented dynamically within another. Widgets often take the form of on-screen tools (clocks, event countdowns, auction tickers, stock market tickers, flight arrival information, daily weather, etc).

At present, limited "widget" code has been approved for use. Please see the individual entries for various services in this Guidebook, as well as Requirements F (above).

### <span id="page-5-3"></span>**TOS/PIA Updates**

Consult with your bureau's [social media contact](http://oneinterior.doi.net/oneinterior/technology/dwc/Social-Media-Contacts-for-Bureaus-and-Offices.cfm) for the latest list of signed terms of service agreements and PIAs).

#### <span id="page-5-4"></span>**QR Codes**

QR codes don't really fit our definition of website-embedded services; but they're close, and we get plenty of requests for advice about them, so here is our current advice:

- If you've never used a QR code, please don't implement a QR code.
- QR codes and their destination URLs are intended for mobile devices (mostly smartphones). If the intended location of the QR code and the website aren't both mobile-device friendly, please don't implement the QR code.
- QR codes are pretty much impossible to interpret by human sight. This means that a surreptitious entity could easily pose as a free provider of QR codes online. Please don't fall for such a scam. One office fell for such a scam more than once and the bogus QR code wound-up in printed documents.
- QR codes are vulnerable to editing and replacement by sneaky folks. A permanent sign with a QR code is an invitation to mischief.
- If you're still considering using a QR code, even after the warnings above, please watch the following YouTube video: https://www.youtube.com/watch?v=ukzY4v\_aOEE. Please notice that we provided a link, and not a QR code.

# <span id="page-6-0"></span>**Social Networking Sites**

Social networks connect people, often those who share the same interests and/or activities or who are interested in exploring the interests and activities of others. Interagency and intergovernmental social networking sites can promote cooperation across government. Internal social networking sites can establish connections across traditionally stove-piped and geographically dispersed organizations. Public social networking sites can be used to further promote government information and services. By setting up a group in Facebook, for example, government can provide information resources and staff interaction with members of the public who are interested in a facet of an agency's work and mission. Doing so expands the government's outreach capabilities and ability to interact.

- 1. Rules of the Road
	- A. The DOI Social Media Policy addresses specific guidelines for the appropriate use of social networking websites and other social media technologies. Consult the [policy](http://www.doi.gov/notices/Social-Media-Policy.cfm) before getting started
	- B. Only post information that is publicly available on the primary bureau or Departmental website [\(OMB M-10-23,](http://www.whitehouse.gov/sites/default/files/omb/assets/memoranda_2010/m10-23.pdf) Section 3, "Agencies should also provide individuals with alternatives to third-party websites and applications. People should be able to obtain comparable information and services through an agency's official website or other official means.").
	- C. Social networking sites generally allow for comments to be submitted in response to posts. Refer to the Social Media Comments section, below.
	- D. Work with your bureau records management office to determine how content posted on social networking sites and the comments submitted as responses should be managed as Federal records. See [Social Media Records Retention.](http://oneinterior.doi.net/oneinterior/technology/dwc/loader.cfm?csModule=security/getfile&PageID=117572)
	- E. Follow the applicable rules pertaining to the revelation of personally identifiable information (PII) of DOI employees via social networking sites.
	- F. Be sure that commercial advertising does not appear on your social media site, prior to making the site public, whenever possible.
	- G. Do not engage in arguments or debates. Social networking websites are not the place to engage in debates over policy with members of the public or interest groups. Responding factually to substantive questions is OK, but engaging in policy debate is not. See the Response to Social Media Comments flowchart in Appendix B.
	- H. TOS, Privacy, SORN
		- 1)Do not use a service in a manner that would violate DOI's TOS, PIA or social media System of Records Notice.
		- 2)Consult with your bureau's [social media contact](http://oneinterior.doi.net/oneinterior/technology/dwc/Social-Media-Contacts-for-Bureaus-and-Offices.cfm) for the latest list of signed terms of service agreements and PIA's.
- 2. Examples of Government Use
- A. Facebook: White House:<http://www.facebook.com/whitehouse>
- B. Facebook: State Department: [http://www.facebook.com/pages/Washington-DC/US-](http://www.facebook.com/pages/Washington-DC/US-Department-of-State/15877306073)[Department-of-State/15877306073](http://www.facebook.com/pages/Washington-DC/US-Department-of-State/15877306073)
- C. YouTube: White House:<http://www.youtube.com/user/whitehouse>

# <span id="page-7-0"></span>**Blogging and Microblogging**

There are many benefits and risks in maintaining a public blog on a Government website, with the top risk being the potential legal liabilities. Although blogs are generally meant to be informal, DOI blogs are official Government communications and must be treated as such. Their content must be controlled to ensure that it is in keeping with the mission and reputation of the authoring agency.

Microblogs consist of short entries (usually 140 characters or fewer) and are generally posted through third-party sites such as Twitter.

- 1. Rules of the Road
	- A. First, consult the DOI Social Media Policy.
	- B. Blog Approval and Management
		- All blogs hosted on Department of the Interior owned or sponsored public websites must be approved by the bureau's office of communications or public affairs prior to creation and implementation of the blog. The office of communications or public affairs will help determine if other entities within the bureau or Department must be notified or consulted about the blog prior to creation. Such entities might include, but are not limited to, the Office of the Chief Information Officer, the Office of the Solicitor, or records and privacy officials.
		- Blog topics must both avoid areas of potential litigation and the appearance of being an official channel for comments used as part of a rulemaking process.
		- Blog posts must be written by Interior personnel. Per SOL memorandum "External Author Blog" dated September 19, 2011, "Allowing an author outside the Department of the Interior (DOI) to blog … presents problems including noncompliance with information quality guidelines pursuant to the Information Quality Act and the possible appearance of endorsement by DOI of specific organizations or companies."
		- Prior to implementation of the blog, bureaus and offices must notify the appropriate personnel in the Departmental Office of the Chief Information Officer (OCIO) and Departmental Office of Communications (OCO) of all approved bureau or office blogs and provide the following information: the purpose of the blog; proposed blog Web address (URL); and point of contact information. Failure to obtain required approvals or to make required notifications prior to implementation may result in removal of the blog from the hosting website.
- C. Approval and creation of a new blog requires that DOI bureaus or offices
	- Examine the need for the blog style and justify why a standard information feed would not be sufficient.
	- Have a policy in place that governs who can post a blog.
	- Identify the DOI bureau/office author on the blog;
	- Establish a procedure for reviewing/approving blog entries;
	- Establish a process for archiving the information on the blog and retaining blog content according to its records disposition schedule (See Appendix E);
	- Establish a policy regarding editing/disqualifying submissions if the public is allowed to place comments on the blog;
	- Establish a policy regarding replies to comments or questions if the public is allowed to submit blog comments;
	- Include privacy, FOIA, and disclaimer notices on the site, as appropriate; and
	- Address all IT security concerns associated with the blogging software and its use on Government Web servers.
- 2. Blog Content
	- A. Anything posted to the Web that is managed, maintained, hosted, or sponsored by the Department of the Interior and/or any of its offices or bureaus is an official government publication and must comply with all applicable Federal laws and policies and the DOI Web Standards.
	- B. As an official publication of a U.S. Government organization, blogs must be fair, accurate, and as unbiased as possible while supporting the DOI mission. Blogging activities must not interfere with the agency's primary mission.
	- C. Blogs are intended for the informal exchange of information and ideas and not as a conduit to receive official comments on bureau proposed rule-making. They play no official role in organizational decision-making. Citizens wishing to leave comments regarding Federal Register notices must do so via the process described in the notice.
	- D. Blogs must be predictable, reliable, and dependable. Once a blog is started, it must be regularly updated. On occasion, blogs may be established to support a specific project or study. When the project of study is completed, the last blog entry will clearly indicate the date blog entries were ended.
	- E. Blog content provided by DOI or bureau representatives must meet the accepted DOI or Bureau standards for information quality. DOI and bureaus must have a process in place for ensuring that content meets DOI or bureau standards. Links from blogs must comply with

Departmental linking policies in the DOI Web Standards, (3.4 Linking Policies and Linking to Non-Federal websites).

# <span id="page-9-0"></span>**Web/Social Media Comments**

Comments received through two-way blogs must be reviewed by the bureau (or DOI if it is a Departmental blog). Each blog must have clear and defensible standards for comments. All sites that allow visitors to post comments should make it clear whether comments will be moderated and should include a disclaimer. For example:

"We welcome your comments and hope that our conversations here will be courteous. You are fully responsible for the content of your comments.

"We do not discriminate against any views, but we reserve the right to delete any of the following:

- off-topic comments
- violent, vulgar, obscene, profane, hateful, or racist comments
- comments that threaten or defame any person or organization
- The violation of the privacy of another individual
- solicitations, advertisements, or endorsements of any financial, commercial, or nongovernmental agency
- comments that suggest or encourage illegal activity
- comments promoting or opposing any person who is campaigning for election to a political office or promoting or opposing any ballot proposition
- comments including phone numbers, e-mail addresses, residential addresses, or similar information
- multiple, successive off-topic posts by a single user
- repetitive posts copied and pasted by multiple users"

"Communication made through this service's e-mail and/or messaging system will in no way constitute a legal or official notice or comment to the U.S. Department of the Interior (or bureau) or any official or employee of the U.S. Department of the Interior (or bureau) for any purpose.

"References to commercial entities, products, services, or nongovernmental organizations or individuals are provided solely for information. These references are not intended to reflect the opinion of U.S. Department of the Interior (or bureau), the United States Government, or its officers or employees concerning the significance, priority, or importance to be given the referenced entity, product, service, or organization. Such references are not an official or personal endorsement of any product, person, or service and may not be quoted or reproduced for the purpose of stating or implying U.S. Department of the Interior (or bureau) endorsement or approval of any product, person, or service.

"Reporters or other media representatives are asked to send questions through their normal channels (the appropriate DOI/bureau office public affairs or communications office) and to refrain from submitting questions here as comments. Reporter questions may be removed.

"This Comment Policy is subject to amendment or modification at any time to ensure that its continued use is consistent with its intended purpose as a limited forum."

# <span id="page-10-0"></span>**Document- and Data-Sharing Repositories**

Document and data sharing websites are just what their name implies: places where users post information and material that other users can use and repurpose, creating a dynamic repository covering a potentially wide variety of subjects. Data.gov is one example of a government repository for information, but there are many other established online sites in the commercial sector that can also be used to make data and information available to the public and for the public to provide the government with valuable information. Document sharing websites (e.g., Scribd, SlideShare, and Socrata) can share documents, presentations, webinars, and/or datasets with the public.

At present, SlideShare has been approved by DOI; however, this should not be taken as an endorsement of SlideShare, nor an indication that other document-sharing websites will not be approved.

- 1. Rules of the Road
	- A. The DOI Social Media Policy addresses specific guidelines for the appropriate use of Document Sharing websites and other social media technologies. Consult the [policy](http://www.doi.gov/notices/Social-Media-Policy.cfm) before getting started. An additional link to the Social Media Policy may be found in the footer of [DOI.gov.](http://www.doi.gov/)
	- B. Only post information that is ready for public consumption and has been approved through regular review processes. Never post data or information that is only for internal view or use to a public website. This is not the place to post or share working documents. Although most services protect accounts via passwords, stored files are not necessarily encrypted, so a successful hacker might gain access to stored-but-unpublished files on such a service.
	- C. External (non-.gov) document repository websites should never be the only source of a DOI document available to the public. All documents posted on document repository websites should also be publicly available on a bureau or office website.
	- D. Privacy & SORN
		- 1) Use document-sharing sites only in a manner consistent with DOI's approved PIA.
		- 2) Under no circumstances should anyone use a document-sharing site in such a way as to violate DOI's social media System of Records Notice. Establishing a system of records in violation of a system of records notice may result in large fines and disciplinary action.
	- E. Please see "Appendix A Additional Guidance for Approved services" for further details.
- 2. Examples of Government Use
	- A. DOI OCO: [http://www.doi.gov/news/pressreleases/AMERICAS-GREAT-OUTDOORS-](http://www.doi.gov/news/pressreleases/AMERICAS-GREAT-OUTDOORS-Salazar-Releases-50-State-Report-Highlighting-Projects-to-Promote-Conservation-Outdoor-Recreation.cfm)[Salazar-Releases-50-State-Report-Highlighting-Projects-to-Promote-Conservation-](http://www.doi.gov/news/pressreleases/AMERICAS-GREAT-OUTDOORS-Salazar-Releases-50-State-Report-Highlighting-Projects-to-Promote-Conservation-Outdoor-Recreation.cfm)[Outdoor-Recreation.cfm.](http://www.doi.gov/news/pressreleases/AMERICAS-GREAT-OUTDOORS-Salazar-Releases-50-State-Report-Highlighting-Projects-to-Promote-Conservation-Outdoor-Recreation.cfm) OCO uses SlideShare as a document-embedding tool more than as a centralized document repository. Your use may vary.
	- B. EPA (Scribd):<http://www.scribd.com/doc/13232289/Blogging-At-EPA-Guidelines>
	- C. White House (Socrata): [http://www.whitehouse.gov/blog/Annual-Report-to-Congress-on-](http://www.whitehouse.gov/blog/Annual-Report-to-Congress-on-White-House-Staff-2009/)[White-House-Staff-2009/](http://www.whitehouse.gov/blog/Annual-Report-to-Congress-on-White-House-Staff-2009/)

# <span id="page-11-0"></span>**Social Bookmarking**

Social bookmarking tools like Digg, Reddit, or Delicious allow users to share links to interesting information with larger audiences. These Web services typically allow users to organize their bookmarks using tags and share them either with the public, a specified group, or privately. Adding a simple widget on DOI or bureau content pages that allows visitors to share the content of the page via social bookmarking tools, social networking tools, or e-mail is a simple way that DOI and bureaus can drive traffic to their websites and allow visitors to quickly and easily share our information with their networks or communities.

At present, *no such site is approved for use by DOI*; however, in anticipation of future approvals, the following will apply:

- 1. Rules of the Road
	- o The DOI Social Media Policy addresses specific guidelines for the appropriate use of social bookmarking Web services and other social media technologies. Consult the [policy](http://www.doi.gov/notices/Social-Media-Policy.cfm) before beginning any implementation.
	- o TOS, Privacy, SORN
		- Only use services that have an approved TOS and privacy impact assessment signed by the Department of the Interior.
		- Be sure that any "sharing" on public-facing Web space does not point to nonpublic content. The URL might be helpful to hackers.
		- Do not use a service in a manner that would violate DOI's social media System of Records Notice. Establishing a system of records in violation of a system of records notice may result in large fines and disciplinary action.
		- Consult with your bureau's [social media contact](http://oneinterior.doi.net/oneinterior/technology/dwc/Social-Media-Contacts-for-Bureaus-and-Offices.cfm) for the latest list of signed terms of service agreements and PIA's.
- 2. Examples of Government Use
- o DHS: Share This Page[: http://www.dhs.gov/index.shtm](http://www.dhs.gov/index.shtm)
- o State Department: Bookmark:<http://www.state.gov/>
- o USA.gov: Share:<http://www.usa.gov/>

# <span id="page-13-0"></span>**Appendix A – Additional Guidance for Approved services**

## <span id="page-13-1"></span>*Requirements*

- 1. Remember the TOS/PIA/SORN.
	- **TOS** DOI must approve terms of service with the provider. GSA approval is not enough.
	- **PIA** DOI requires an approved Privacy Impact Assessment (or preliminary PIA).
	- **SORN** Any social media use which would create or make use of a system of records must be used only within the boundaries of a published System of Records Notice.
- 2. For any service that sends IP addresses to the provider, mask the final octet of all IP addresses whenever practical. DOI considers a full IP address as PII. Masking the final octet simplifies privacy issues by negating its PII status.
- 3. Request approval from your bureau's [social media contact.](http://oneinterior.doi.net/oneinterior/technology/dwc/Social-Media-Contacts-for-Bureaus-and-Offices.cfm)
- 4. Contact DOI (via GSA's Apps.gov portal, if possible) for all account approvals for services listed in this appendix. One contact person has been assigned responsibility for account management as per negotiation with service providers.
- 5. When registering for services
	- a. Use an office e-mail address, rather than a personal address. For example, OCO generally uses [newmedia@ios.doi.gov.](mailto:newmedia@ios.doi.gov) Using a personal account (i.e. [Bob\\_Smith@ios.doi.gov\)](mailto:Bob_Smith@ios.doi.gov) can lead to complications when the account holder leaves DOI.
	- b. Be sure that either 1) more than one person has the account name and password for all services or 2) more than one administrative account (with one person for each account) is set up for each service.
	- c. If the account registration process requires a birth date, please use March 3, 1949 (the centennial anniversary of DOI) for consistency. March 3, 1849 is generally unavailable.
	- d. Click through the normal TOS, but notify the DOI OCO [Social Media Contact](http://oneinterior.doi.net/oneinterior/technology/dwc/Social-Media-Contacts-for-Bureaus-and-Offices.cfm) to be added to the "official" list of DOI users, so we can respond properly to OPM and Congressional inquiries and maintain our master list of social media accounts.

## <span id="page-13-2"></span>*Services*

### <span id="page-13-3"></span>**AddThis**

DOI's Digital Strategy Team no longer uses AddThis. Instead, we use NCShare (No Cookie Share), which is available on our GitHub account: [https://github.com/usinterior/ncshare.](https://github.com/usinterior/ncshare)

As DOI.gov moves from CommonSpot to Drupal, a new version of NCShare will be written for the new platform. The new NCShare will also be posted to GitHub.

If your office uses AddThis analytics, it is possible (and approved) to use AddThis links in your Tweets, to enhance the breadth of the tool's reach. On the other hand, it's also possible (and approved) to maintain separate links, in order to separately analyze Web and Twitter outreach. Please feel free to share your results as you work with the service and test its capabilities. No "best practice" has been determined on this matter, yet.

For those of us using both Google Analytics and AddThis, there is a customization available, to allow monitoring of AddThis analytics from your GA dashboard, putting both analytics in one place for easy viewing: [http://www.addthis.com/help/google-analytics-integration.](http://www.addthis.com/help/google-analytics-integration) We're experimenting with it on DOI.gov and will let you know how it goes.

### <span id="page-14-0"></span>**Bit.ly**

- 1. Bit.ly is the default URL shortener for .gov URLs.
- 2. The GSA arrangement with Bit.ly allows for default shortening of .gov addresses to the form 1.usa.gov/######.
- 3. DOI's Digital Strategy team has arranged for shortened URL's in the form on.DOI.gov/###### for all DOI URLs. We also have access to Bit.ly's API.
- 4. Bureaus and offices which would like to use on.DOI.gov short-URLs should contact DOI's Digital Strategy team. At present, DOI.gov, BLM.gov, USBR.gov, and USGS.gov URLs all automatically shorten to on.DOI.gov URLs in Bit.ly.
- 5. Do not build a custom URL-shortener. DOI would like to avoid creating a multi-year support/dependence situation to solve a problem (URL shortening) that has already been solved.

## <span id="page-14-1"></span>**Challenge.gov**

- Establish clear and descriptive rules for who is eligible to win a prize. Include information about minimum age, who's eligible (e.g., public, Feds, contractors), U.S. Citizens, etc
- Address how intellectual property and copyrights will be handled for any products that will be submitted, or created from submissions, by DOI or the bureau. Be sure to also address any privacy and liability concerns with the use by the Government of the items being submitted.
- Ensure that products being submitted for the challenge meet 508 requirements for government products.
- Provide clear instructions on how to submit entires, how entries will be judged and timeframes/deadlines for entries.
- Clearly state the exact prizes that are available, how monetary prizes will be distributed, and other specifics on how prizes will be managed
- GSA has not provided a SORN for Challenge.gov, so be certain that your information-gathering falls under the DOI Social Media SORN. Regarding "additional information" gathered by agencies that use Challenge.gov, GSA's PIA reads as follows (emphasis added):

*If this includes any PII, it will be the responsibility of the agency sponsoring the challenge to ensure that the privacy of that information is protected.* (Challenge.gov PIA, page 4, *Solving a Challenge*)

### <span id="page-15-0"></span>**crowdSPRING**

Please do not use crowdSPRING without first consulting with DOI's Digital Strategy team.

### <span id="page-15-1"></span>**Facebook**

- 1. When possible, obtain a custom URL for your official page(s). Default Facebook URLs are long and unwieldy.
- 2. When adding video to Facebook, don't forget to add captioning. At the time of this writing, Facebook uses SRT timed-text files: https://www.facebook.com/help/www/261764017354370
- 3. Maintain vigilance for "rogue" or "community" pages (see Facebook Community Pages, below) that appear to be official pages. Contact your bureau's [social media contact](http://oneinterior.doi.net/oneinterior/technology/dwc/Social-Media-Contacts-for-Bureaus-and-Offices.cfm) to have them purged.
- 4. From Facebook [some emphases, formatting and additional text added]:

#### **To create a new Facebook Government Page [only after receiving approval from your bureau [social media contact\]](http://oneinterior.doi.net/oneinterior/technology/dwc/Social-Media-Contacts-for-Bureaus-and-Offices.cfm):**

- Go to http://www.Facebook.com/page.
- Select "Brand, Product, or Organization" and create a "Government" page.

- When you agree to create a page, the signed [government TOS] agreement with Facebook supersedes the site's terms.

- As you create the page, you can choose "Do not make Page publicly visible at this time." You will be able to edit and publish later.

- Once you've created a page, it remains unpublished (not visible to the public) until you choose to publish it.

- Setup the page and add content.

- Please remember the federal agreement requires you to include this language on the page *"If you're looking for the official source of information about [Government Entity], please visit our homepage at [URL Link]."*

- Notify your bureau [social media contact,](http://oneinterior.doi.net/oneinterior/technology/dwc/Social-Media-Contacts-for-Bureaus-and-Offices.cfm) who should refer up the chain to the Director of Digital Strategy. The director (or assignee) will email the page URL to USgovernment@facebook.com and request that ads be removed. Please do not contact USgovernment@facebook.com at a lower level than the bureau social media contact for any reason, without first clearing that contact with your bureau social media contact.

- Facebook will respond once this request has been processed.

#### **Existing Pages**

- Notify your bureau [social media contact,](http://oneinterior.doi.net/oneinterior/technology/dwc/Social-Media-Contacts-for-Bureaus-and-Offices.cfm) who should refer up the chain to the Director of Digital Strategy. The director (or assignee) will email the page URL to USgovernment@facebook.com and request that ads be removed. Please do not contact USgovernment@facebook.com at a lower level than the bureau social media contact for any reason, without first clearing that contact with your bureau social media contact.

- Facebook will respond once this request has been processed.

#### **Additional Tips for Managing Your Page:**

- Read the Facebook Pages help section (http://www.facebook.com/help/#/help/?page=175).

- You can access all of the pages you admin by going to http://www.facebook.com/pages/manage.

- Please be aware that in order to create a Facebook Page, you must have a Facebook Profile. A Facebook Page is administered by a Facebook Personal Profile account for security reasons. That account can then add other Facebook users as administrators to help maintain the Page. Admins are not public and thus are not visible to other Facebook users. More information on page admins is available here in our help section (http://www.facebook.com/help/#/help.php?page=904)

- Be sure to add several administrators to the page (http://www.facebook.com/help/#/help/?faq=15188).

For resources on how best to utilize Facebook, please refer visit our 'Help' page (http://www.facebook.com/help.php). You'll find lots of information about Facebook as well as many answers to your questions.

Additional resources can be found in the Facebook Help Section (http://www.facebook.com/help), The Facebook and Government Page (http://www.facebook.com/government), and on the Facebook Pages page (http://www.facebook.com/FacebookPages). Please note that this email address should not be contacted for general questions about the site, please refer to the Facebook Help Section (http://www.facebook.com/help).

#### **Facebook Groups**

Facebook Groups are a way to connect specific groups of people to share updates and photos about a shared interest. It allows people to collaborate and stay in touch. Facebook Groups are different than Facebook Pages. Anyone can create a Group while only official representatives can create Pages. Groups tend to be private while Pages are public.

Interior's Facebook TOS do not limit us from creating Facebook Groups.

Many times people within a community will create a Group that won't require an "official" Group to be created and managed by an organization. Additionally, there are other tools that could serve the same purpose as a group -- be sure to look into all options before creating a Group.

In same cases, Facebook Groups might be the best option to ensure a diverse set of people are able to share updates on a specific interest. One example might be a way to stay in touch with volunteers at a park or refuge.

When creating an official group, be sure to follow these best practices:

- **Create the group using the account that manages your Facebook page.** You should be using a separate Facebook account to manage your Facebook page and not your personal one. One reason is to ensure ownership stays within the Department even when someone no longer works for Interior.
- **Make sure you have an administrator of the Group.** If you decide an official Group is necessary, be sure that someone on staff has the time to be the Group admin. This includes deciding who gets to be in the Group, removing or blocking people from a Group, and removing posts, just to name a few things. If you can't find someone who has the time to manage the Group within the staff, you shouldn't be creating an official Group.
- **Have a plan for Privacy and Records.** Make sure if you want to start an official Group, you've figured out how that will fit into your Privacy Impact Assessment and Records Management guidelines.

Helpful info on Facebook Groups: <https://www.facebook.com/help/162866443847527/>

#### **Facebook Community Pages (A.K.A. "Fake" Facebook pages)**

- 1. Facebook's bots roam through public postings collecting content. When their system detects subjects of online conversation (for example, "DOI" or "Bureau of Land Management") it creates a "Community Page" about that subject. It generally pulls descriptive text and an image from Wikipedia and the aforementioned comments from Facebook. It then continues to populate the "wall" with updated comments from Facebook. The result is a page that looks like an official page (complete with Facebook "likes"), but isn't.
- 2. Don't blame Wikipedia. Much of the content in Facebook's "Community pages" comes from Wikipedia, occasionally leading to the mistaken belief that Wikipedia is part of the "Community Page" situation. Those pages are created by Facebook and copy content from Wikipedia.
- 3. Facebook has sent instructions for dealing with this issue: "Review our IP reporting procedures at http://www.facebook.com/legal/copyright.php?howto\_report\_and use the link to our 'automated IP infringement form.' If you are a government entity, please include a note that you have received communication from Facebook explaining the purpose of Community Pages and the possibility of future migration, and that you are explicitly requesting that the Community Page be removed. If you do not include that note, you may receive a response from Facebook containing the information above and a requirement to confirm your request so that we can ensure you have all appropriate information before taking a course of action. Please do not respond to this email but follow the instructions above." [Some editing for size and readability – paragraph breaks, etc.]

#### <span id="page-18-0"></span>**Flickr**

We're open to your suggestions on Flickr beyond the standard SocMed guidance.

### <span id="page-18-1"></span>**Foursquare**

We're open to your suggestions on Foursquare beyond the standard SocMed guidance.

### <span id="page-18-2"></span>**Geocaching**

- 1. Bureaus are required to set standards, in writing, for use of Geocaching. Of critical importance is the issue of the geocaching container, the "geocache" itself. Post-9/11, it would be easy for someone unfamiliar with geocaching to become alarmed at finding a box (perhaps an old ammunition can) in a tree or a hole or on a mountainside and to raise an alarm. Instead, we strongly advise that bureau standards include a labeled, transparent box for use as a geocache, complete with an attached explanation of geocaching.
- 2. Photographs of geocaches must be kept on-file, accompanied by location data (geo-location and "plain English") for convenient cross-referencing, in case of phone calls from law enforcement, Homeland Security or other interested parties.
- 3. There is no "grandfathering" for established geocaches.

### <span id="page-18-3"></span>**Google Analytics**

1. Register a Google account. This account may only be used for services with which DOI has approved TOS and PIA. For example, you may not use it for Gmail or Google Documents at this time.

**Note:** Using unauthorized Google products on behalf of DOI is expressly forbidden. Failure to comply may result in disciplinary action. For exceptions to this standard (for example, paying for an enterprise license for Google Maps), contact Interior's Director of Digital Strategy.

- 2. Add [Interior.DigitalMedia@gmail.com](mailto:Interior.DigitalMedia@gmail.com) to your analytics account as a "User" with the User Manager tool.
- 3. Mask the final octet of all IP addresses. DOI considers a full IP address as PII and there's a strong sense within DOI that we shouldn't be giving Google or any other vendor the ability to track citizen "movement" across government websites, even if that ability isn't used. Google provides [instruction on how to mask IP addresses,](http://www.google.com/support/analytics/bin/answer.py?hl=en&answer=181782) as do other vendors of similar services.

Here's the code DOI.gov uses for Google Analytics (Note the "\_anonymizeIp" item):

```
<script type="text/javascript">
 vargaq = gaq || [];
 var pluginUrl = '//www.google-analytics.com/plugins/ga/inpage_linkid.js';
 _gaq.push(['_require', 'inpage_linkid', pluginUrl]);
 _gaq.push(['_setAccount', 'UA-20161686-1']);
 _gaq.push(['_anonymizeIp']);
 _gaq.push(['_trackPageview']);
   (function() {
```

```
 var ga = document.createElement('script'); ga.type = 'text/javascript'; 
 ga.async = true;
    ga.src = ('https:' == document.location.protocol ? 'https://ssl' : 
 'http://www') + '.google-analytics.com/ga.js';
   var s = document.getElementsByTagName('script')[0];
s.parentNode.insertBefore(ga, s);
  })();
</script>
```
### <span id="page-19-0"></span>**Google Maps**

- 1. DOI OCIO no longer purchases DOI-wide licensing for Google Maps. Bureaus may purchase appropriate licenses for Google Maps, while following regular contracting regulations.
- 2. DOI OCO has completed a general-purpose PIA for WebMaps.
- 3. For instructions on the use of Google Maps on DOI websites, please consult the documents at: https://portal.doi.net/CIO/ERM/ESC/GoogleMaps/GoogleMapsPremierInstructions\_DOI.aspx.
- 4. Google's Maps API TOS changed Oct. 1, 2011 to include mandatory fees at certain performance levels, as well as the possibility of embedded commercial advertising.
- 5. We're working to further improve Interior's online map situation. OCO/Digital Strategy recognizes the utility of online maps. In the mean time, for static maps, please consider the following alternative: [http://www.doi.gov/news/video/Making-a-Map-with-USGS-Seamless-Server.cfm.](http://www.doi.gov/news/video/Making-a-Map-with-USGS-Seamless-Server.cfm) We have also experimented with taking screenshots of [OpenStreetMap](http://www.openstreetmap.org/) maps. We resist the urge to embed live OpenStreetMap maps on DOI websites because we do not wish to burden their .org sites with our traffic.
- 6. OCIO is working on an alternative to Google Maps which may provide mapping at zero cost to the bureaus. Please contact OCIO for details.

## <span id="page-19-1"></span>**Google Maps Engine Lite / MyMaps**

- 1. MyMaps (formerly GMEL) is now part of Bison Connect.
- 2. Please feel free to use MyMaps links in email or other short-term products. Who knows what will happen in the long-term?
- 3. While Google is rebranding and re-integrating the product, the easiest way to get to MyMaps will be to log-in to BisonConnect, then browse over to https://www.google.com/mymaps.

### <span id="page-19-2"></span>**Google Plus**

1. Register a Google account. This account may only be used for services with which DOI has approved TOS and PIA. For example, you may not use it for Gmail or Google Documents at this time.

**Note:** Using unauthorized Google products on behalf of DOI is expressly forbidden. Failure to comply may result in disciplinary action. For exceptions to this standard (for example, paying for an enterprise license for Google Maps), contact Interior's Director of Digital Strategy.

- 2. When using G+ Hangouts, remember to include live captioning for 508 compliance when appropriate.
- 3. Public use of a G+ Hangout (a "Hangout on the air") requires captioning.
- 4. Don't hesitate to share content with communities, after sharing it with the general public.
- 5. Use images in your posts whenever possible.
- 6. Beyond the above, we're open to your suggestions on G+ beyond the standard SocMed guidance.

#### <span id="page-20-0"></span>**Instagram**

We're open to your suggestions on Instagram beyond the standard SocMed guidance.

#### <span id="page-20-1"></span>**Livestream**

- 1. Within the normal constraints of contracting regulations (including, and not limited to, competition and credit card limits), the Livestream.com video service may be used.
	- a. According to the agreed TOS for free Livestream service, advertising will be present, both on your Livestream.com page and as commercial interruptions of the video service. Commercially sponsored official government communication is forbidden except in exigent circumstances.
	- b. Ads and commercials are not present on the paid/premium service.
- 2. 508-Compliance:
	- a. For external (public) audiences, live captioning is required.
	- b. If live captioning is unavailable, captioned video must be made available after the event.
		- i. Since captioning is readily available on the commercial market, it's unlikely that any non-captioned live video would be authorized. If in doubt, consult with OCO/Digital Strategy.
		- ii. In the case of breaking news (e.g. an earthquake), live captioning may be unavailable; however, a good-faith attempt to obtain captioning must be made. This would require, at a minimum, making documented requests for captioning service from a regular supplier. OCO/Digital Strategy will be happy to share its service providers, but will not require their use. Who you contract with is up to you and your office.
	- c. For internal audiences, poll the audience beforehand if possible, to check for the necessity of captioning.
		- i. If captioning is requested, or otherwise known to be required for an audience member or members, then captioning is mandatory.
- ii. If an audience poll has not been conducted, then captioning is mandatory.
- iii. If an audience poll has been conducted and no request has been made for captioning, and if it is believed that no audience member requires captioning, then captioning is optional for the live event.
- 3. The Chat Room:
	- a. Livestream chat is authorized, but only in the Livestream or Twitter client, not the Facebook app.
	- b. OCO/Digital Strategy recommends use of the Livestream chat client, rather than Twitter, because the video-embedding tool only works with Livestream's own chat client.
	- c. At the end of a production, the chat-log may be copied by using the usual function keys for your operating system (CTRL-a (all) CTRL-c (copy) on Windows, CMD-a (all) CMD-c (copy) on a Mac). Then paste the chat into a text document (CTRL-v) and save it.
	- d. Do not organize archived chat. Chat in a plain text file is not a "system," meaning that a chat log is not a system of records, no matter what its contents are. Drop it into a spreadsheet or database, perhaps organized by the chatters' names, and you've got the potential for a system of records, which might require an amended PIA or SORN.

Before setting-up an account to accommodate an event, check with OCO/Digital Strategy, as we may have a timeslot available for your live-streaming event on Livestream.com/Interior.

### <span id="page-21-0"></span>**Pinterest**

We're open to your suggestions on Pinterest beyond the standard SocMed guidance.

### <span id="page-21-1"></span>**SlideShare**

For all uses of SlideShare, an alternate (.gov) source for public access to the document is required. Don't force the public to submit to .com privacy or other policies in order to obtain government information. Please see **Document- and Data-Sharing Repositories** (above) for general guidance on SlideShare and similar services.

#### *CommonSpot Users*

In general, SlideShare is not necessary, as CommonSpot has similar PDF-viewing functionality built-in.

#### *Embedding SlideShare files in .gov Web pages*

DOI-sourced documents may be embedded in DOI Web pages using SlideShare, but should be considered a last resort, after failing at providing dot-gov hosting of government documents. Documents must reside on approved DOI SlideShare accounts and be ad-free. DOI OCO pays for an ad-free account. Be certain that rights and permissions for any content are proper for public display. For website users who choose to not use SlideShare, an alternate method of viewing/downloading must be provided. One acceptable alternative would be a 508-compliant downloadable version of the document, with its hyperlink in close proximity (on the next or

previous line of text, for example), as here: [http://www.doi.gov/news/pressreleases/AMERICAS-](http://www.doi.gov/news/pressreleases/AMERICAS-GREAT-OUTDOORS-Salazar-Releases-50-State-Report-Highlighting-Projects-to-Promote-Conservation-Outdoor-Recreation.cfm)[GREAT-OUTDOORS-Salazar-Releases-50-State-Report-Highlighting-Projects-to-Promote-](http://www.doi.gov/news/pressreleases/AMERICAS-GREAT-OUTDOORS-Salazar-Releases-50-State-Report-Highlighting-Projects-to-Promote-Conservation-Outdoor-Recreation.cfm)[Conservation-Outdoor-Recreation.cfm.](http://www.doi.gov/news/pressreleases/AMERICAS-GREAT-OUTDOORS-Salazar-Releases-50-State-Report-Highlighting-Projects-to-Promote-Conservation-Outdoor-Recreation.cfm)

### <span id="page-22-0"></span>**Tumblr**

We're open to your suggestions on Tumblr beyond the standard SocMed guidance.

### <span id="page-22-1"></span>**Twitter**

At present, no online Tweet-management tool (e.g., Hootsuite) except for TwitterFeed (below) is approved for use.

OCO does not vet approvals for desktop software (e.g., Tweetdeck), so reaching out to your CIO shop may be a more fruitful tactic until a SaaS tool is approved.

Official Twitter accounts are the property of the U.S. Department of the Interior. DOI officials should not use their personal accounts for government messaging. Official accounts should not contain the personal names of the Twitter user(s). Official accounts may not be transferred to individuals for personal use. It may be helpful to review this press account [\(http://www.telegraph.co.uk/news/uknews/9156503/Twitter-storm-hits-Boris-after-he-appropriates-](http://www.telegraph.co.uk/news/uknews/9156503/Twitter-storm-hits-Boris-after-he-appropriates-Mayors-official-account.html)[Mayors-official-account.html\)](http://www.telegraph.co.uk/news/uknews/9156503/Twitter-storm-hits-Boris-after-he-appropriates-Mayors-official-account.html) for an enhanced understanding of issues we would prefer to avoid with the use of Twitter or other SocMed services.

### <span id="page-22-2"></span>**TwitterFeed**

There is some question as to the value of RSS-to-Twitter services, such as TwitterFeed. Robofeeding your primary Twitter channel is both easy and efficient, but doesn't encourage engagement with any community. However, for an automated jobs feed (e.g., USInteriorJobs), it's ideal. Of course, there's also the question of the value of an automated jobs feed in Twitter.

### <span id="page-22-3"></span>**Wikipedia**

- 1. Abide by Wikipedia's [policies and guidelines,](http://en.wikipedia.org/wiki/Wikipedia:Policies_and_guidelines) also listed under [Wikipedia: List of policies and](http://en.wikipedia.org/wiki/Wikipedia:List_of_policies_and_guidelines)  [guidelines.](http://en.wikipedia.org/wiki/Wikipedia:List_of_policies_and_guidelines) Special attention should be paid to the section on [content standards.](http://en.wikipedia.org/wiki/Wikipedia:List_of_policies_and_guidelines#Content_standards) OCO/Digital Strategy recommends Wikipedia's ["Missing Manual/Introduction"](http://en.wikipedia.org/wiki/Help:Wikipedia:_The_Missing_Manual/Introduction) as well.
- 2. Use of Wikipedia should be preceded by a careful reading of Wikipedia's [Five Pillars.](http://en.wikipedia.org/wiki/Wikipedia:Five_pillars) Special attention should be paid to the second pillar, "Wikipedia has a neutral point of view."
	- a. [Verifiable accuracy](http://en.wikipedia.org/wiki/Wikipedia:Verifiability) is a must. Any edit beyond simple copyediting must be accompanied by third-party reference.

Example (imaginary) 1: A Wikipedia article on geology states that dinosaurs are "mythological beasts which never really existed." USGS public affairs decides to post a correction based on original (but as-yet unpublished) USGS research. This would be a mistake. ["Wikipedia articles must not contain original research.](http://en.wikipedia.org/wiki/Wikipedia:No_original_research)" It would be better to post the correction based on research published in a peer-reviewed journal. A hyperlink to the peer-reviewed article (or to an article about the peer-reviewed article) would be mandatory (a matter of DOI policy, not Wikipedia's). A government website is not

considered as authoritative as a peer-reviewed journal in this context. Since DOI controls DOI websites, DOI websites are not authoritative references for DOI entries in Wikipedia.

Example 2: Administrator X's public affairs guru directs you to change the administrator's Wikipedia page to include the expression "best administrator ever." This would be wrong in several ways, not least of which would be its lack of verifiability. Also, see 3, below, "No puffery."

Example 3: Administrator Y's Wikipedia profile states that she worked for Massive-ish Dynamics prior to her appointment at Interior. The proper company name is Masterful Dynamics. A hyperlink to the company website would be required. A hyperlink to some mention of Administrator Y's work at Masterful Dynamics would be better.

- b. Note any changes in the changelog.
- c. Any official editing of Wikipedia entries must be done while logged-in using a registered Wikipedia account with a [User Page.](http://en.wikipedia.org/wiki/Wikipedia:User_page) Any accounts must be named with obvious government/agency identification.

Acceptable Examples: DOI-NewMedia, USGS-Communication, NationalParkServiceOfficial, USInterior, BureauOfReclamationPAO

Unacceptable Examples: Bob, NewMedia, FedGuy, OfficialDude, WebN00b

On occasion, folks ask why we need to be so open about Wikipedia edits, since Wikipedia doesn't require a login. First, the tenets of Open Government require our public actions to be transparent. Second, Wikipedia logs IP addresses and tools such as WikiScanner can track edits back to our agencies and bureaus.

3. No self-aggrandizement. No editing of one's own Wikipedia page. No puffery.

Do not create biography pages.

### <span id="page-23-0"></span>**YouTube**

For all uses of YouTube, closed-captioning is required. Don't rely on YouTube's "machine transcription" feature. However, you may use its auto-captioning feature (a feature that matches a transcript that you provide with the words in the video), provided that you provide an accurate transcript. YouTube is much more reliable at timing words to sounds, than it is at determining words from sounds.

Register a Google/YouTube account to use as the master account for your channel. This account may only be used for services with which DOI has approved TOS and PIA. For example, you may not use it for Gmail or Google Documents at this time.

**Note:** Using unauthorized Google products on behalf of DOI is expressly forbidden. Failure to comply may result in disciplinary action. For exceptions to this standard (for example, paying for an enterprise license for Google Maps), contact Interior's Director of Digital Strategy.

**Note 2**: There is a strong probability that a change to DOI policy may allow the creation of YouTube accounts with official DOI email addresses, rather than regular Google accounts. It's up to your office whether to use such an account as the master account for your YouTube presence. DOI's digital strategy team will not be doing so. We have some concern that, should DOI transition from Google (for mail, Docs, etc.) to another service (Microsoft? IBM? Some new player?), our YouTube account might become a casualty. One might try to manage a channel (adding content, etc.) on a regular Google/YouTube account, via an official DOI account. It's definitely worth trying. Your office is responsible for its own decisions. Please feel free to share your solutions with us, so we can share them with the wider community.

#### *Embedding YouTube videos in .gov Web pages*

DOI-sourced video files may be embedded in DOI Web pages, but should be considered a last resort, after failing at providing dot-gov hosting of government video. YouTube videos must reside on approved DOI YouTube pages and be ad-free. Be certain that rights and permissions for any content are proper for public performance. **For website users who choose to not use YouTube, an alternate method of viewing must be provided.** One acceptable alternative would be a 508-compliant downloadable version of the video, with its hyperlink in close proximity (on the next or previous line of text, for example).

Note: Using YouTube is trendy in .gov circles, especially for community building. However, DOI continues to warn against relying on a technology platform that requires us to trade citizen privacy for easy distribution of government content. Also, some agencies have noticed that putting videos exclusively on YouTube may prevent those videos from being watched by people at agencies and companies that block YouTube access. Agencies tend to not block other agency websites.

#### <span id="page-24-0"></span>**Zoomerang**

- 1. Zoomerang.com's survey service may be used internally, per DOI-wide PIA.
- 2. Zoomerang may also be used externally, provided:
	- a. You consult with OCO/Digital Strategy
	- b. Your office or bureau conducts a PIA
	- c. Your office or bureau consults with its appropriate Paperwork Reduction Act specialist. External surveys must generally be approved by OMB. Your PRA specialist should be able to advise you on OMB approval issues. The PRA and OMB approvals are beyond the scope of this document; but in the absence of other guidance, assume that OMB approval is mandatory and schedule accordingly.

Zoomerang is now SurveyMonkey. We lack a PIA for SurveyMonkey (See Appendix B).

# <span id="page-25-0"></span>**Appendix B – TOS- (but not PIA-) Approved services**

## <span id="page-25-1"></span>*Requirements*

The following services have approved Terms of Service for DOI-wide use, however, no DOI-wide PIA has been crafted. Each bureau is required to complete its own PIA and Records work, in order to use these services with a public audience. A lower bar exists for their use with DOI employees (Note Pixlr).

## <span id="page-25-2"></span>*Services*

## <span id="page-25-3"></span>**CrowdHall**

We're open to your suggestions on CrowdHall beyond the standard SocMed guidance.

### <span id="page-25-4"></span>**Eventbrite**

We're open to your suggestions on Eventbrite beyond the standard SocMed guidance.

## <span id="page-25-5"></span>**SurveyMonkey**

We're open to your suggestions on SurveyMonkey beyond the standard SocMed guidance.

## <span id="page-25-6"></span>**Storify**

We're open to your suggestions on Storify beyond the standard SocMed guidance.

#### <span id="page-25-7"></span>**Pixlr**

Pixlr (the image editing service at Pixlr.com) is winding through our approval process, with every expectation of full approval. Our Solicitor has approved the TOS for image-editing purposes and since our use of Pixlr will not involve providing images to Pixlr for storage or editing, the Privacy Office may be cleared soon. That said, here is our Pixlr guidance:

- Do not create a Pixlr.com account, do not log-in to Pixlr.com, and do not upload any images of human beings to Pixlr.com.
- Feel free to load and edit images in the browser-based image-editor.

### <span id="page-26-0"></span>**Thunderclap**

Thunderclap is a crowdspeaking platform that let's a single message be mass-shared on social media (Twitter and Facebook) at the same time.

We currently have TOS for Thunderclap and are in the process of getting a PIA in place. If your Bureau would like to use Thunderclap before we finalize an Interior-wide PIA, you will need to do a PIA for Thunderclap for your Bureau.

You can support a Thunderclap campaign without the PIA in place so long as it meets your current Privacy guidelines for Twitter. Thunderclap does not let you support a campaign from a Facebook Page. If you choose to support a campaign, make sure it directly relates to your Bureau's mission and work. Do not support Thunderclap campaigns that don't further mission, even if it is a campaign that is organized by another government agency or Bureau.

#### <span id="page-26-1"></span>**Vimeo**

See YouTube guidance for general usage and 508 requirements.

Note that Interior's Office of the Solicitor has stated that Vimeo accounts for internal file-sharing do not qualify for Vimeo's free service and must be paid for.

Naturally, we're open to your suggestions on Vimeo beyond the standard SocMed guidance.

# <span id="page-26-2"></span>**Appendix C – Non-Approved services**

### <span id="page-26-3"></span>*Requirements*

None of the following services is approved for DOI-wide use; however, it's possible that some bureau approval may be in place. In addition, for those awaiting DOI approval, this appendix may serve as a look ahead (a "warning order" to ex-military folks) to what guidance might follow future approval.

- 1. Remember the TOS/PIA/SORN.
	- **TOS** DOI must approve terms of service with the provider. GSA approval is not enough.
	- **PIA** DOI requires an approved Privacy Impact Assessment (or preliminary PIA).
	- **SORN** Any social media must be used only within the boundaries of a published System of Records Notice.
- 2. Request approval from your bureau's [social media contact.](http://oneinterior.doi.net/oneinterior/technology/dwc/Social-Media-Contacts-for-Bureaus-and-Offices.cfm)

Contact DOI (via GSA's Apps.gov portal, if possible) for all account approvals for services listed in this appendix. One contact person has been assigned responsibility for account management as per negotiation with service providers.

## <span id="page-27-0"></span>*Services*

### <span id="page-27-1"></span>**Non-Google Analytics**

If possible, mask the final octet of all IP addresses. DOI considers a full IP address as PII and there's a strong sense within DOI that we shouldn't be giving Google or any other vendor the ability to track citizen "movement" across government websites, even if that ability isn't used.

If possible, add [newmedia@ios.doi.gov](mailto:newmedia@ios.doi.gov) to your analytics account as a "User."

### <span id="page-27-2"></span>**Google products other than those approved**

- 1. Using Google products other than those approved by OCO, OCIO or other proper authority without first obtaining an approved TOS, PIA and (if necessary) SORN is expressly forbidden.
- 2. Improperly using Google products other than analytics without paying Google or an authorized reseller would compound the situation.

### <span id="page-27-3"></span>**Non-Google Maps**

- 1. DOI OCO has completed a general-purpose PIA for WebMaps; however, we have no approved TOS for any free commercial mapping service.
- 2. The general-purpose PIA lacks OCIO security approval for any but Google maps. Before implementing a non-Google-map solution, have the solution approved by OCIO.
- 3. The website language required for Google Maps by the June 23, 2000, memorandum on Google Maps ("Subject: Use of Google Maps Application Programming Interface") is also required for non-Google maps (modified to replace "Google" with the name of the map provider).
- 4. If, after going through appropriate acquisition processes, your bureau or office decides to use an online mapping solution, contact OCO/Digital Strategy for details and proper use under the approved PIA.
- 3. We're working to improve Interior's online map situation (See 6 above). OCO/Digital Strategy also recognizes the utility of online maps. In the mean time, for static maps, please consider the following alternative: [http://www.doi.gov/news/video/Making-a-Map-with-USGS-Seamless-](http://www.doi.gov/news/video/Making-a-Map-with-USGS-Seamless-Server.cfm)[Server.cfm.](http://www.doi.gov/news/video/Making-a-Map-with-USGS-Seamless-Server.cfm)

# <span id="page-28-0"></span>**Appendix C – Response to Social Media Comments**

(Adapted from USGS SocMed Response Considerations, adapted from the Air Force Web Posting Response Assessment, Air Force Public Affairs Agency - Emerging Technology Division and Environmental Protection Agency Social Media Response Guidelines.)

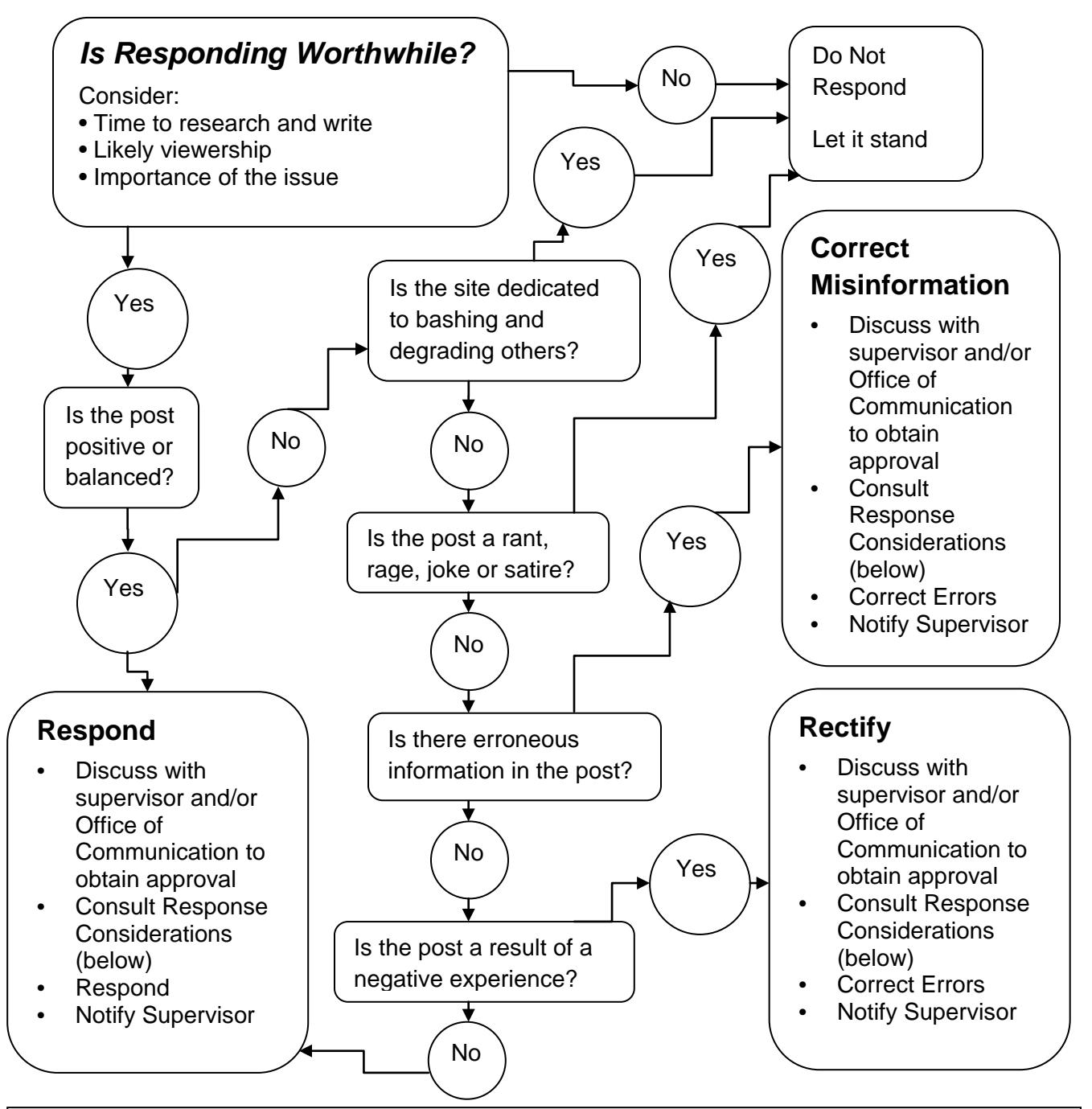

## *Response Considerations*

Use a Professional Tone – Respond in a tone that reflects positively on Interior. Be Transparent – Disclose your affiliation (e.g. DOI or contractor). Cite Your Sources – Stick to facts and cite your sources by including hyperlinks, video, images, etc. Respect Your Time – Do not spend more time than the response is worth.

Unsure of your response, or of how to respond? Contact your Office of Communications for help.